# **Introduction to R**

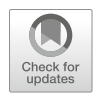

This chapter covers how to install R, R Studio, and required packages for replicating examples in this book. This chapter also covers R basics such as objects, data structures, and data types that are fundamental to working in R. In addition, many common functions will be covered in this chapter, and many more will be introduced throughout later chapters.

# **Getting Started**

This section will cover some fundamental concepts and best practices for working in R.

# *Installing R*

R can be compiled and run on a variety of platforms including UNIX, Windows, and MacOS. R can be downloaded here: [https://www.r-project.org/.](https://www.r-project.org/)

When installing R, you will need to select a CRAN mirror. The **Comprehensive R Archive Network (CRAN)** is a network of servers around the world that store identical, current versions of code and documentation for R. You should select the CRAN mirror nearest you to minimize network load.

#### *Installing R Studio*

**R Studio** is an **Integrated Development Environment (IDE)** for R. This IDE provides a console with syntax editing that is helpful for debugging code as well as tools for plotting, history, and workspace management. Both open source and commercial editions are available, but the open-source option is sufficient for replicating everything in this book.

R Studio can be downloaded here: [https://posit.co/download/rstudio-desktop/#](https://posit.co/download/rstudio-desktop/#download)  [download.](https://posit.co/download/rstudio-desktop/#download)

### *Installing Packages*

This book will utilize libraries from many R packages, and all are available on CRAN. The line of code below can be executed within either the R console or IDE to install all at once:

```
install.packages(c("peopleanalytics", "tidyverse", "corrplot",
    "psych", "moments", "ggpubr", "ggdist", "GGally",
   "networkD3", "sqldf", "caret", "car", "reshape2",
\rightarrow "effsize", "\texttt{Intest"}, "\texttt{pwr"}, "\texttt{nnet"}, "\texttt{MASS"}, "\texttt{brant"},
   "lme4", "lmerTest", "rpart", "rpart.plot", "lavaan",
   "lavaanPlot", "factoextra", "cluster"), dependencies =
\rightarrow TRUE, repos = "http://cran.us.r-project.org")
\hookrightarrow\hookrightarrow\hookrightarrow\hookrightarrow
```
### *Loading Data*

To load the data sets for this book from the peopleanalytics package, we need to load the library using the library() function and then load the data using the data() function.

```
# Load library
library(peopleanalytics)
# Load data set named "employees"
data("employees")
```
To view a list of available data sets, execute data (package  $=$  "peopleanalyt") ics").

Files stored locally, or hosted on an online service such as GitHub, can be imported into R using the read.table() function. For example, the following line of code will import a comma-separated values file named employees.csv containing a header record (row with column names) from a specified GitHub directory, and then store the data in a R object named data:

```
# Load data from GitHub file
data <- read.table(file =
→ 'https://raw.githubusercontent.com/crstarbuck/peopleanalytics/data/employees.csv',
\rightarrow header = TRUE, sep = ",")
```
# *Case Sensitivity*

It is important to note that everything in R is case-sensitive. When working with functions, be sure to match the case when typing the function name. For example, Mean() is not the same as  $mean()$ ; since  $mean()$  is the correct case for the function, capitalized characters will generate an error when executing the function.

### *Help*

Documentation for functions and data is available via the ? command or help() function. For example, ?sentiment or help(sentiment) will display the available documentation for the sentiment data set, as shown in Fig. [1.](#page-3-0)

### *Objects*

Objects underpin just about everything we do in R. An object is a container for various types of data. Objects can take many forms, ranging from simple objects holding a single number or character to complex structures that support advanced visualizations. The assignment operator  $\leq$  is used to assign values to an object, though = serves the same function.

Let us use the assignment operator to assign a number and character to separate objects. Note that non-numeric values must be enveloped in either single ticks '' or double quotes "":

obj  $1 \leftarrow 1$ obj\_1

```
sentiment {peopleanalytics}
                                                                                                                           B Documentation
sentiment
Description
Fictitious sentiment data for employees in a mid-size company
Usage
data("sentiment")
Format
A data frame with 1470 observations on the following 6 variables.
employee_id
      Unique identifier for each employee
env sat
      Environment satisfaction score measured on a 4-point Likert scale, where 1 = 'Highly Dissatisfied' and 4 = 'Highly Satisfied'
engagement
      Employee engagement score measured on a 4-point Likert scale, where 1 = 'Highly Disengaged' and 4 = 'Highly Engaged'
job sat
      Job satisfaction score measured on a 4-point Likert scale, where 1 = 'Highly Dissatisfied' and 4 = 'Highly Satisfied'
rel_sat
      Colleague relationship satisfaction score measured on a 4-point Likert scale, where 1 = 'Highly Dissatisfied' and 4 = 'Highly Satisfied'
wl balance
      Work-life balance score measured on a 4-point Likert scale, where 1 = 'Poor Balance' and 4 = 'Excellent Balance'
Examples
Run examples
data(sentiment)
```
#### <span id="page-3-0"></span>**Fig. 1** R documentation for sentiment data set

#### ## [1] 1

 $obj 2 < - 'a'$ obj\_2

#### ## [1] "a"

Several functions are available for returning the type of data in an object, such as typeof() and class():

typeof(obj\_2)

```
## [1] "character"
```
class(obj\_2)

## [1] "character"

### *Comments*

The # symbol is used for commenting/annotating code. Everything on a line that follows # is treated as commentary rather than code to execute. This is a best practice to aid in quickly and easily deciphering the role of each line or block of code. Without comments, troubleshooting large scripts can be a more challenging task.

```
# Assign a new number to the object named obj_1
obj 1 \leftarrow 2# Display value in obj_1
obj_1
```
## [1] 2

```
# Assign a new character to the object named obj_2
obj_2 <- 'b'
# Display value in obj_2
obj_2
```
## [1] "b"

In-line code comments can also be added where needed to reduce the number of lines in a script:

```
# Assign a new number to the object named obj_1
obj 1 < -3obj_1 # Display value in obj_1
```
## [1] 3

```
# Assign a new character to the object named obj_2
obj_2 \leftarrow 'c'obj_2 # Display value in obj_2
```
## [1] "c"

### *Testing Early and Often*

A best practice in coding is to run and test your code frequently. Writing many lines of code before testing will make debugging issues far more difficult and timeintensive than it needs to be.

#### **Vectors**

A **vector** is the most basic data object in R. Vectors contain a collection of data elements of the same data type, which we will denote as  $x_1, x_2, \ldots, x_n$  in this book, where  $n$  is the number of observations or length of the vector. A vector may contain a series of numbers, set of characters, collection of dates, or logical TRUE or FALSE results.

In this example, we introduce the combine function  $c()$ , which allows us to fill an object with more than one value:

```
# Create and fill a numeric vector named vect_num
vect\_num \leftarrow c(2, 4, 6, 8, 10)vect_num
## [1] 2 4 6 8 10
# Create and fill a character vector named vect_char
vect char \leq c('a','b','c')
vect_char
```
## [1] "a" "b" "c"

We can use the as. Date() function to convert character strings containing dates to an actual date data type. By default, anything within single ticks or double quotes is treated as a character, so we must make an **explicit type conversion** from character to date. Remember that R is case-sensitive. Therefore, as.date() is not a valid function; the D must be capitalized.

```
# Create and fill a date vector named vect_dt
vect_dt <- c(as.Date("2021-01-01"), as.Date("2022-01-01"))
vect_dt
```
Vectors and the contract of the contract of the contract of the contract of the contract of the contract of the contract of the contract of the contract of the contract of the contract of the contract of the contract of th

```
## [1] "2021-01-01" "2022-01-01"
```
We can use the sequence generation function seq() to fill values between a start and end point using a specified interval. For example, we can fill vect\_dt with the first day of each month between 2021-01-01 and 2022-01-01 via the seq() function and its  $by = "months" argument:$ 

```
# Create and fill a date vector named vect_dt
vect_dt <- seq(as.Date("2021-01-01"), as.Date("2022-01-01"),
\rightarrow by = 'months')
```
vect\_dt

```
## [1] "2021-01-01" "2021-02-01" "2021-03-01" "2021-04-01" "2021-05-01" 
## [6] "2021-06-01" "2021-07-01" "2021-08-01" "2021-09-01" "2021-10-01" 
## [11] "2021-11-01" "2021-12-01" "2022-01-01"
```
We can also use the : operator to fill integers between a starting and ending number:

```
# Create and fill a numeric vector with values between 1 and
-
→ 10
vect num \leq -1:10vect_num
```
## [1] 123456789 10

We can access a particular element of a vector using its index. An **index**  represents the position in a set of elements. In R, the first element of a vector has an index of 1, and the final element of a vector has an index equal to the vector's length. The index is specified using square brackets, such as [5] for the fifth element of a vector.

```
# Return the value in position 5 of vect_num
vect num[5]
```
## [1] 5

When applied to a vector, the length() function returns the number of elements in the vector, and this can be used to dynamically return the last value of vectors.

```
# Return the last element of vect_num
vect_num[length(vect_num)]
```
## [1] 10

### **Vectorized Operations**

**Vectorized operations (or vectorization)** underpin mathematical operations in R and greatly simplify computation. For example, if we need to perform a mathematical operation to each data element in a numeric vector, we do not need to specify each and every element explicitly. We can simply apply the operation at the vector level, and the operation will be applied to each of the vector's individual elements.

```
# Create a numeric vector named x and fill with values between
 -
→ 1 and 10
x \leftarrow 1:10# Add 2 to each element of x
x-plus2 <- x+2x_plus2
## [1] 3 4 5 6 7 8 9 10 11 12
# Multiply each element of x by 2
x times2 <- x*2
x_times2
## [1] 2 4 6 8 10 12 14 16 18 20
# Square each element of x
x_s = sq \leftarrow x^2
```

```
x_sq
```
## [1] 1 4 9 16 25 36 49 64 81 100

Many built-in arithmetic functions are available and compatible with vectors:

*# Aggregate sum of x elements*  $sum(x)$ 

## [1] 55

*# Count of x elements*  $length(x)$ 

## [1] 10

```
# Square root of x elements
sqrt(x)
```
## [1] 1.000000 1.414214 1.732051 2.000000 2.236068 2.449490 2.645751 2.828427 ## [9] 3.000000 3.162278

```
# Natural logarithm of x elements
log(x)
```
## [1] 0.0000000 0.6931472 1.0986123 1.3862944 1.6094379 1.7917595 1.9459101 ## [8] 2.0794415 2.1972246 2.3025851

```
# Exponential of x elements
exp(x)
```
## [1] 2.718282 7.389056 20.085537 54.598150 148.413159 ## [6] 403.428793 1096.633158 2980.957987 8103.083928 22026.465795

We can also perform various operations on multiple vectors. Vectorization will result in an implied ordering of elements, in that the specified operation will be applied to the first elements of the vectors and then the second, then third, etc.

```
# Create vectors x1 and x2 and fill with integers
x1 \leftarrow 1:10x2 \le -11:20# Store sum of vectors to new x3 vector
x3 \leftarrow x1 + x2x3
```
#### ## [1] 12 14 16 18 20 22 24 26 28 30

Using vectorization, we can also evaluate whether a specified condition is true or false for each element in a vector:

```
# Evaluate whether each element of x is less than 6, and store
-
→ results to a logical vector
logical_rslts <- x<6
logical_rslts
```
## [1] TRUE TRUE TRUE TRUE TRUE FALSE FALSE FALSE FALSE FALSE

### **Matrices**

A **matrix** is like a vector in that it represents a collection of data elements of the same data type; however, the elements of a matrix are *arranged into a fixed number of rows and columns*.

We can create a matrix using the matrix() function. Per ?matrix, the nrow and ncol arguments can be used to organize like data elements into a specified number of rows and columns.

```
# Create and fill matrix with numbers
mtrx_nnum \leftarrow matrix(data = 1:10, nrow = 5, ncol = 2)
```
mtrx\_num

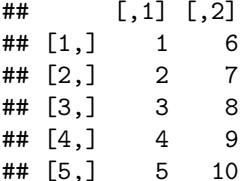

As long as the argument values are in the correct order per the documentation, the argument names are not required. Per ?matrix, the first argument is data, followed by nrow and then ncol. Therefore, we can achieve the same result using the following:

```
# Create and fill matrix with numbers
mtrx_nnum \leftarrow matrix(1:10, 5, 2)mtrx_num
```
Matrices 21

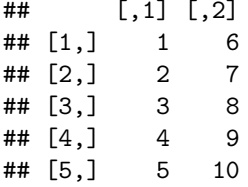

Several functions are available to quickly retrieve the number of rows and columns in a rectangular object like a matrix:

*# Return the number of rows in mtrx\_num* nrow(mtrx\_num)

## [1] 5

```
# Return the number of columns in mtrx_num
ncol(mtrx_num)
```
## [1] 2

```
# Return the number of columns and rows in mtrx_num
dim(mtrx_num)
```
## [1] 5 2

The head() and tail() functions return the first and last pieces of data, respectively. For large matrices (or other types of objects), this can be helpful for previewing the data:

```
# Return the first five rows of a matrix containing 1,000 rows
 -
→ and 10 columns
head(matrix(1:10000, 1000, 10), 5)
## [,1] [,2] [,3] [,4] [,5] [,6] [,7] [,8] [,9] [,10]
## [1,] 1 1001 2001 3001 4001 5001 6001 7001 8001 9001
## [2,] 2 1002 2002 3002 4002 5002 6002 7002 8002 9002
## [3,] 3 1003 2003 3003 4003 5003 6003 7003 8003 9003
## [4,] 4 1004 2004 3004 4004 5004 6004 7004 8004 9004
## [5,] 5 1005 2005 3005 4005 5005 6005 7005 8005 9005
# Return the last five rows of a matrix containing 1,000 rows
 -
→ and 10 columns
tail(matrix(1:10000, 1000, 10), 5)
```
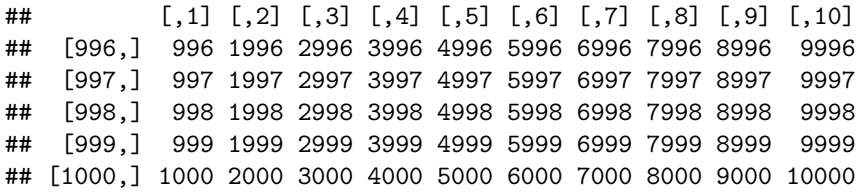

Using vectorization, we can easily perform matrix multiplication.

```
# Create 3x3 matrix
matrix(1:9, 3, 3)
## [,1] [,2] [,3]
## [1,] 1 4 7
\# [2,] 2 5 8
## [3,] 3 6 9
# Multiply each matrix value by 2
matrix(1:9, 3, 3) * 2## [,1] [,2] [,3]
## [1,] 2 8 14
```
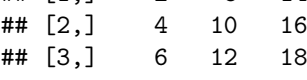

### **Factors**

A **factor** is a data structure containing a finite number of categorical values. Each categorical value of a factor is known as a **level**, and the levels can be either ordered or unordered. This data structure is a requirement for several statistical models we will cover in later chapters.

We can create a factor using the factor () function:

```
# Create and fill factor with unordered categories
education <- factor(c("undergraduate", "post-graduate",
-
→ "graduate"))
education
```

```
## [1] undergraduate post-graduate graduate
## Levels: graduate post-graduate undergraduate
```
Since education has an inherent ordering, we can use the ordered and levels arguments of the factor() function to order the categories:

```
# Create and fill factor with unordered categories
education \leq factor(education, ordered = TRUE, levels =
\leftrightarrow c("undergraduate", "graduate", "post-graduate"))
```
education

```
## [1] undergraduate post-graduate graduate
## Levels: undergraduate < graduate < post-graduate
```
The ordering of factors is critical to a correct interpretation of statistical model output as we will cover later.

### **Data Frames**

A *data frame* is like a matrix in that it organizes elements within rows and columns but unlike matrices, data frames can store multiple types of data. Data frames are often the most appropriate data structures for the data required in people analytics.

A data frame can be created using the data.frame() function:

```
# Create three vectors containing integers (x), characters
-
→ (y), and dates (z)
x \leftarrow 1:10y <- c('a','b','c','d','e','f','g','h','i','j')
z \leq - seq(as.Date("2021-01-01"), as.Date("2021-10-01"), by =
\leftrightarrow 'months')
# Create a data frame with 3 columns (vectors x, y, and z) and
\hookrightarrow 10 rowsdf \leq data.frame(x, y, z)df
```
## x y z ## 1 1 a 2021-01-01 ## 2 2 b 2021-02-01 ## 3 3 c 2021-03-01 ## 4 4 d 2021-04-01 ## 5 5 e 2021-05-01 ## 6 6 f 2021-06-01 ## 7 7 g 2021-07-01  $8 h 2021 - 08 - 01$ ## 9 9 i 2021-09-01 ## 10 10 j 2021-10-01

The structure of an object can be viewed using the str() function:

```
# Describe the structure of df
str(df)
```

```
## 'data.frame': 10 obs. of 3 variables:
## $ x: int 1 2 3 4 5 6 7 8 9 10
## $ y: chr "a" "b" "c" "d" ...
## $ z: Date, format: "2021-01-01" "2021-02-01" ...
```
Specific columns in the data frame can be referenced using the operator \$ between the data frame and column names:

*# Return data in column x in df* df\$x

## [1] 123456789 10

Another method that allows for efficient subsetting of rows and/or columns is the subset() function. The example below illustrates how to subset df using conditions on x and y while only displaying z in the output. The logical operator  $\vert$ is used for OR conditions, while & is the logical operator for AND conditions:

```
# Return z values for rows where x is at least 7 OR y is a, b,
\leftrightarrow or c.
subset(df, x \ge 7 | y %in% c('a','b','c'), select = z)
```
## z ## 1 2021-01-01 ## 2 2021-02-01 ## 3 2021-03-01 ## 7 2021-07-01 ## 8 2021-08-01 ## 9 2021-09-01 ## 10 2021-10-01 Loops 25

### **Lists**

**Lists** are versatile objects that can contain elements with different types and lengths. The elements of a list can be vectors, matrices, data frames, functions, or even other lists.

A list can be created using the list() function:

```
# Store vectors x, y, and z as well as df to a list
lst \leftarrow list(x, y, z, df)
```

```
str(lst)
```

```
## List of 4
## $ : int [1:10] 1 2 3 4 5 6 7 8 9 10
## $ : chr [1:10] "a" "b" "c" "d" ...
## $ : Date[1:10], format: "2021-01-01" "2021-02-01" ...
## $ :'data.frame': 10 obs. of 3 variables:
## ..$ x: int [1:10] 1 2 3 4 5 6 7 8 9 10
## ..$ y: chr [1:10] "a" "b" "c" "d" ...
## ..$ z: Date[1:10], format: "2021-01-01" "2021-02-01" ...
```
Unlike vectors, accessing elements of a list requires double brackets, such as [[3]] for the third element.

```
# Return data from the third element of lst
lst[[3]]
```

```
## [1] "2021-01-01" "2021-02-01" "2021-03-01" "2021-04-01" "2021-05-01"
## [6] "2021-06-01" "2021-07-01" "2021-08-01" "2021-09-01" "2021-10-01"
```
# **Loops**

In many cases, the need arises to perform an operation a variable number of times. Loops are available to avoid the cumbersome task of writing the same statement many times. The two most common types of loops are while and for loops.

Let us use a while loop to square integers between 1 and 5:

```
# Initialize variable
i \leq -1# Using a 'while' loop, square the values 1 through 5 and
-
→ print results to the screen
```

```
# 'i' is a variable that takes on a value between 1 and 5 for
 \rightarrow the respective loop
while (i < 6) {
  print(iˆ2)
  i \leq i + 1 # increment i by 1
}
```
## [1] 1 ## [1] 4 ## [1] 9 ## [1] 16 ## [1] 25

With a while loop, we needed to initialize the variable i as well as increment it by 1 within the loop. With a for loop, we can accomplish the same goal with less code:

```
# Using a 'for' loop, square the values 1 through 5 and print
-
→ results to the screen
for (i in 1:5) {
 print(iˆ2)
}
```
## [1] 1 ## [1] 4 ## [1] 9 ## [1] 16 ## [1] 25

### **User-Defined Functions (UDFs)**

Though many built-in functions are available, R provides the flexibility to create our own.

Functions can be an effective alternative to loops. For example, here is a basic function that achieves the same goal as our while and for loop examples (i.e., squaring integers 1 through 5):

Graphics 27

```
# Create a function named square.val() with one argument (x)
-
→ that squares given x values
square.val <- function(x) {
 xˆ2
}
# Pass integers 1 through 5 into the new square.val() function
-
→ and display results
square.val(1:5)
```

```
## [1] 1 4 9 16 25
```
While many projects warrant UDFs and/or loops, we do not actually need either to square a set of integers thanks to vectorization. As you gain experience writing R code, you will naturally discover ways to write more performant and terse code:

*# Square integers*  $(1:5)^2$ 

```
## [1] 1 4 9 16 25
```
### **Graphics**

While base R has native plotting capabilities, we will use more flexible and sophisticated visualization libraries such as ggplot2 in this book. ggplot2 is one of the most versatile and popular data visualization libraries in R.

We can load the ggplot2 library by executing the following command:

```
# Load library
library(ggplot2)
```
When working with functions beyond what is available in base R, entering :: between the library and function names is a best practice for efficient coding. R Studio will provide a menu of available functions within the specified library upon typing library name::.

The ggplot2 library contains many types of visualizations. For example, we can build a line chart to show how the values of vector x relate to values of vector y in a data frame named data:

```
# Create data frame containing two related columns, combining
-
→ columns via the cbind() function
x \le -1:10y \leftarrow (1:10)^2data \leq as.data.frame(cbind(x, y))
```
#### *# Produce line chart*

ggplot2::ggplot(data, aes( $x = x$ ,  $y = y$ )) + ggplot2::geom\_line()

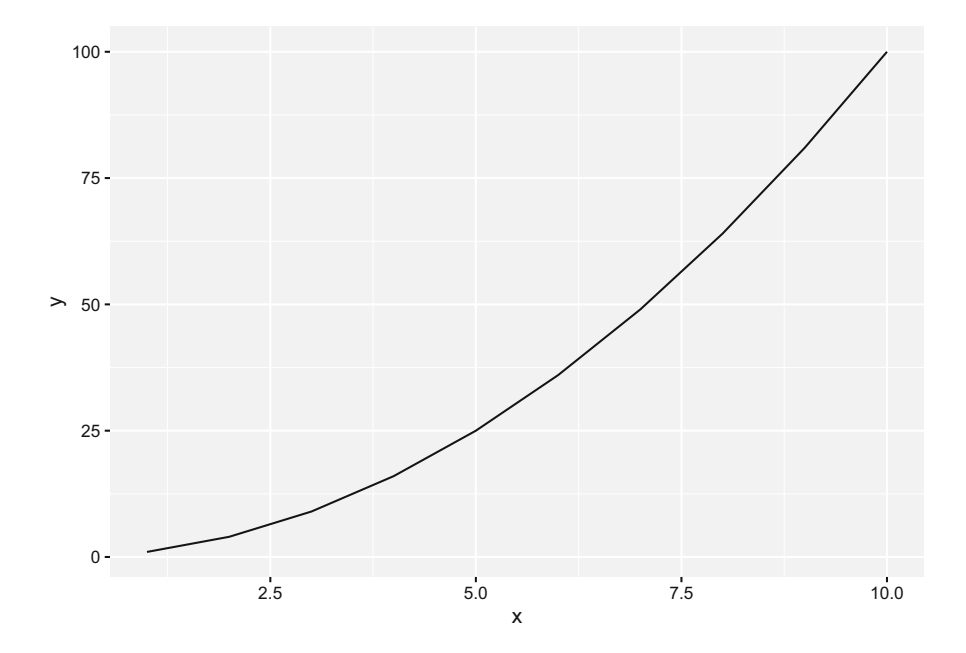

Furthermore, we can use ggplot parameters and themes to adjust the aesthetics of visuals:

*# Produce line chart*  $ggplot2::ggplot(data, aes(x = x, y = y)) +$ ggplot2::geom\_line(size = .4, colour = "blue") + *# Reduce line* -<sup>→</sup> *thickness and change color to blue* ggplot2::theme(panel.background = element\_blank()) + *# Remove* -<sup>→</sup> *the default grey background* ggplot2::labs(title = 'Chart Title', *# Assign a chart title* x = 'Title for x-axis', *# Title the x-axis* y = 'Title for y-axis') *# Title the y-axis*

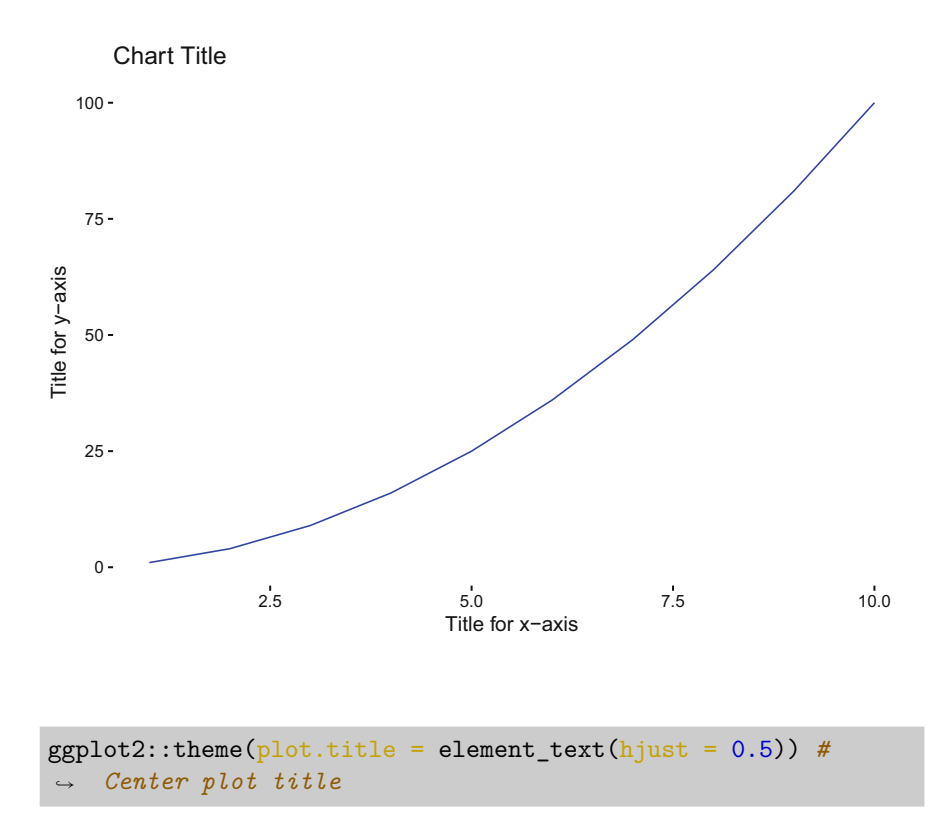

# **Review Questions**

- 1. What is the difference between a factor and character vector?
- 2. What is vectorization?
- 3. How do data frames differ from matrices?
- 4. Does executing the Sum() function achieve the same result as executing sum()?
- 5. Does  $seq(1,10)$  return the same output as  $1:10$ ?
- 6. Is the following command sufficient for creating a vector recognized by R as having three *dates*: dates <- c("2022-01-01", "2022-01-02", "2022-01-03").
- 7. How are while and for loops different?
- 8. If vectors x1 and x2 each hold 100 integers, how can we add each element of one to the respective element of the other using a single line of code?
- 9. How are slots in a list object referenced?
- 10. What are some examples in which a user-defined function (UDF) is needed?

**Open Access** This chapter is licensed under the terms of the Creative Commons Attribution 4.0 International License ([http://creativecommons.org/licenses/by/4.0/\)](http://creativecommons.org/licenses/by/4.0/), which permits use, sharing, adaptation, distribution and reproduction in any medium or format, as long as you give appropriate credit to the original author(s) and the source, provide a link to the Creative Commons license and indicate if changes were made.

The images or other third party material in this chapter are included in the chapter's Creative Commons license, unless indicated otherwise in a credit line to the material. If material is not included in the chapter's Creative Commons license and your intended use is not permitted by statutory regulation or exceeds the permitted use, you will need to obtain permission directly from the copyright holder.

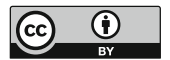